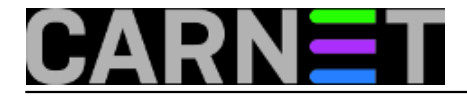

## **sys.backup - jedno dobro iskustvo**

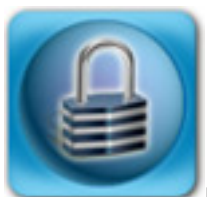

Pretpostavljam da su svim sistemcima poznati Murphyjevi zakoni, osobito ovaj: Ako nešto može poći po zlu, poći će po zlu u najgorem mogućem trenutku. U skladu s tim pravilom poslužitelj će se pokvariti u nedjelju ili na praznik. U srijedu 2. siječnja, nazvao me kolega i obavijestio me da mu se poslužitelj pokvario, naravno na Novu godinu.

Na sreću imao je spremno novo računalo, na koje je ionako namjeravao preseliti dosadašnji poslužitelj. Ali nije imao lokalni *backup*, trakovni uređaj na starom poslužiatelju davno se pokvario. Zato je prije nekoliko mjeseci počeo koristiti CARNetovu uslugu [sys.backup](http://www.carnet.hr/sysbackup) [1] - podaci su se uredno kopirali, ali do sada još nije bilo potrebe za njihovim dohvatom. Ja sam osobno do sada dva puta vratio greškom obrisane datoteke, ali iskustva s povratkom cijelog servera nismo imali ni kolega ni ja.

Najprije smo napravili instalaciju novog poslužitelja, prema uputama s [portala](https://sysportal.carnet.hr/node/942) [2]. Nismo se odlučili za 'bare metal recovery', već za vraćanje korisničkih podataka nakon instalacije u direktorij /home/stari, a nakon toga njihovo postavljanje na pravo mjesto.

Poslužitelj smo instalirali s privremenom IP adresom, kako bi izbjegli odbijanje poruka elektroničke pošte, pokušaje spajanja korisnika i slično. Sve to ne radi ispravno dok se na poslužitelj ne vrati konfiguracija i podaci. Nakon instalacije pokušali smo vratiti podatke korištenjem *bconsole*, prema [uputama](https://sysportal.carnet.hr/node/833) [3] - ali to na žalost nije funkcioniralo. Problem je bio u IP adresi - CARNetov poslužitelj očekuje upite sa iste IP adrese s koje su se podaci backupirali.

Dakle, za ispravno vraćanje podataka treba novi poslužitelj instalirati sa njegovom IP adresom. Ali treba izbjeći i neželjene situacije - u stvari treba zaustaviti servise elektroničke pošte - *postfix* i *dovecot*. Ne možemo ih samo tako zaustaviti, jer će ih *monit* opet pokrenuti. Znači da najprije treba njega isključiti.

Monit se pokreće pri podizanju sustava, prema konfiguraciji u datoteci /etc/inittab, točnije ove dvije linije:

```
# Begin update by CARNet package monit-cn -- DO NOT DELETE THIS LINE!
mo:2345:respawn:/usr/sbin/monit -Ic /etc/monit/monitrc
m0:06:wait:/usr/sbin/monit -Ic /etc/monit/monitrc stop myprocess
# End update by CARNet package monit-cn -- DO NOT DELETE THIS LINE!
```
Sve što treba napraviti je zakomentirati ta dva retka. Zatim treba onemogućiti *postfix* i *dovecot*. Najjednostavnije rješenje je privremeno prebacivanje skripti za njihovo pokretanje u neki direktorij:

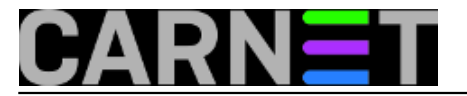

mv /etc/init.d/postfix /home/mrki mv /etc/init.d/dovecot /home/mrki

Nakon ovoga u datoteci /etc/network/interfaces treba postaviti stvarnu IP adresu poslužitelja i rebootati ga. Slijedi povrat podataka korištenjem *bconsole* slijedeći [upute](https://sysportal.carnet.hr/node/833) [3]. Odabrali smo vraćanje direktorija /var, /home, /usr i /etc, zadali smo programu da ih restaurira u /home/stari. I nakon toga trebalo je sačekati sat-dva da se podaci vrate.

Uslijedilo je ponovno vraćanje poslužitelja na privremenu IP adresu, vraćanje *postfix* i *dovecot* skripti za pokretanje u /etc/init.d i otkomentiranje linija za pokretanje monit-a u /etc/inittab. I reboot poslužitelja.

Nakon reboota, mogli smo u miru prebaciti podatke iz privremenog direktorija na njihovo mjesto. Prvo konfiguracije iz /etc direktorija, a na kraju i direktorij /home i dolaznu poštu iz direktorija /var/mail.

Ostao je još jedan problem - *mysql* baze. Ustanovili smo da nema direktorija /home/stari//var/lib/mysql/. Od podrške *sys.backup* sustava dobili smo odgovor da se *mysql* ne može backupirati na taj način, ali zato *sys.backup* najprije napravi *dump* svih baza u datoteku /var/backups/bacula-cn/mysql.dump.gz - i za to postoje upute n[a kraju teksta](https://sysportal.carnet.hr/node/835) [4]. Tako smo uredno vratili i *mysql* baze.

Poslužitelj je bio spreman za rad, postavili smo mu pravu IP adresu i rebootali ga. I sve je bilo u redu, korisnici su se počeli spajati i čitati poštu.

Na kraju samo mogu svim kolegama preporučiti da što prije aktiviraju *sys.backup* uslugu. Backup se radi automatski, svakodnevno i u slučaju ovakve havarije većina podataka bit će sačuvana. Kao što smo vidjeli iz ovog primjera, sustav radi pouzdano i kvalitetno.

sri, 2013-01-09 05:20 - Damir Mrkonjić**Kuharice:** [Linux](https://sysportal.carnet.hr/taxonomy/term/17) [5] **Kategorije:** [Sigurnost](https://sysportal.carnet.hr/taxonomy/term/30) [6] **Vote:** 5

Vaša ocjena: Nema Average: 5 (7 votes)

**Source URL:** https://sysportal.carnet.hr/node/1181

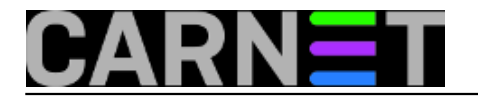

## **Links**

- [1] http://www.carnet.hr/sysbackup
- [2] https://sysportal.carnet.hr/node/942
- [3] https://sysportal.carnet.hr/node/833
- [4] https://sysportal.carnet.hr/node/835

[5] https://sysportal.carnet.hr/taxonomy/term/17

[6] https://sysportal.carnet.hr/taxonomy/term/30